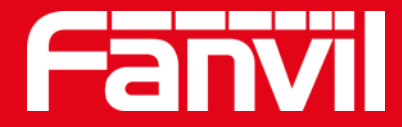

# **보안 제품의 고급 기능 소개**

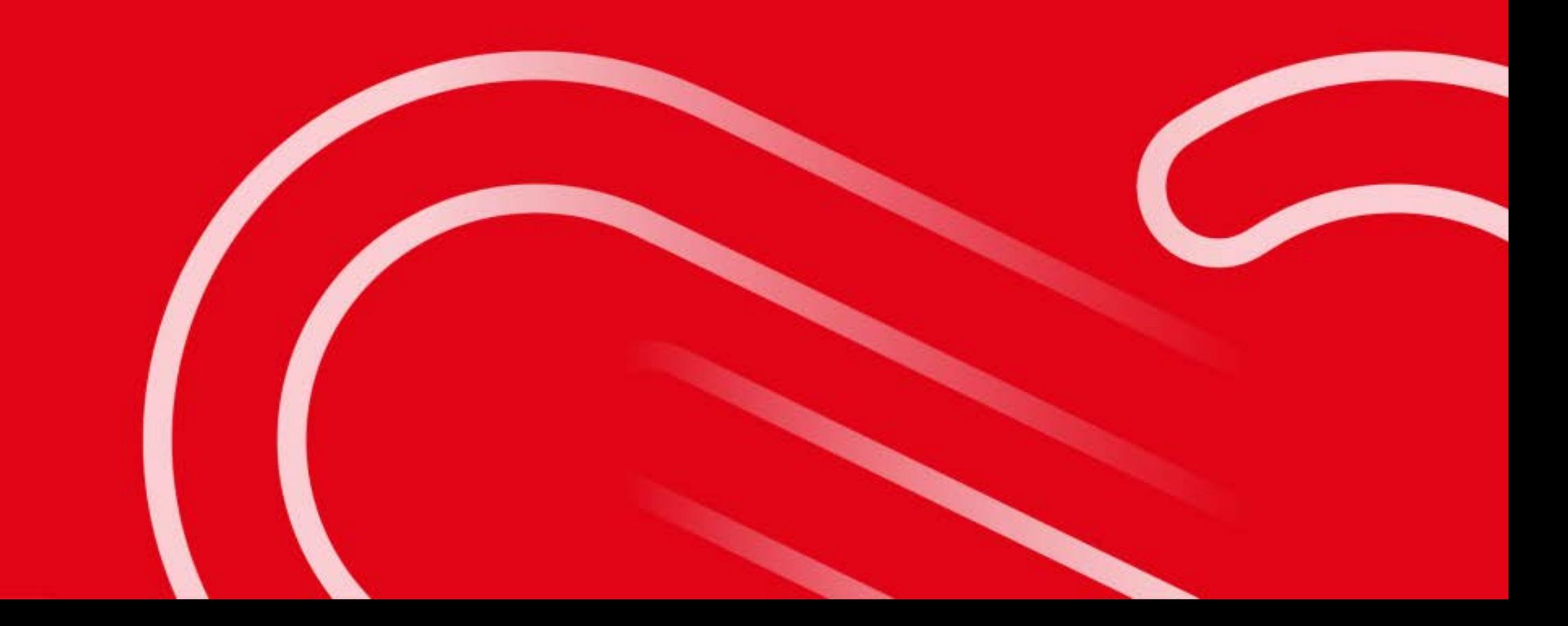

**목 차**

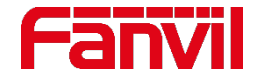

## **RTSP 소개**

- **ONVIF 소개**
- **HTTP API 소개**
- **TR069 소개**
- **Action URL & Active URL**

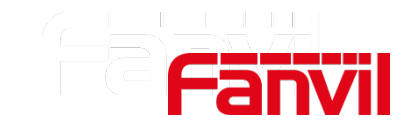

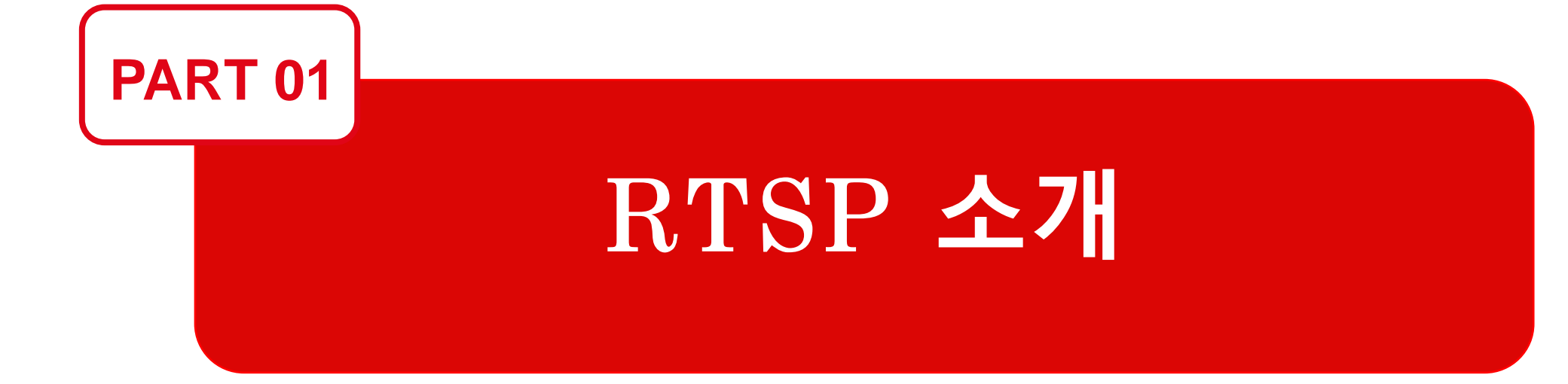

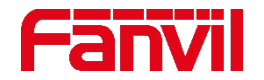

#### **1.1 RTSP란?**

- **RTSP(Real Time Streaming Protocol)**는 한 기기에서 다른 기기로 오디오나 비디오를 실시간으로 전송하도록 설계되었다**.**
- 주로 **IP** 보안 감시 시스템에서 사용하도록 설계되었으며 제조업체는 다른 제조업체들의 제품이 함께 작동할 수 있도록 **IP** 카메라**, NVR,** 소프트웨어에 **RTSP** 프로토콜을 실행했다**.**
- **RTSP** 프로토콜에는 **RTSP** 서버와 **RTSP** 클라이언트라는 두 개의 엔터티가 있다**. RTSP**  서버는 오디오**/**비디오 소스를 제공하고 **RTSP** 클라이언트는 **RTSP** 서버에 명령을 전송하여 오디오**/**비디오 소스를 제공 받는다**.**
- 제조업체마다 다른 명령 체계를 가지고 있어 **RTSP URL**이 제조업체마다 다르다**.**

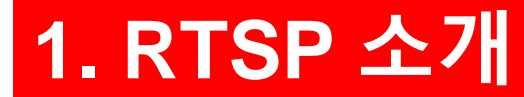

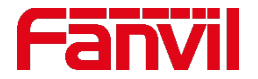

#### **1.2 RTSP 작동 방식**

가장 일반적인 **RTSP** 서버는 **IP** 카메라이다**. NVR, VMS, RTSP** 클라이언트 앱 등이 **IP** 카메라에 **RTSP** 명령을 전송하면 **IP** 카메라가 스트리밍을 제공한다**.** 

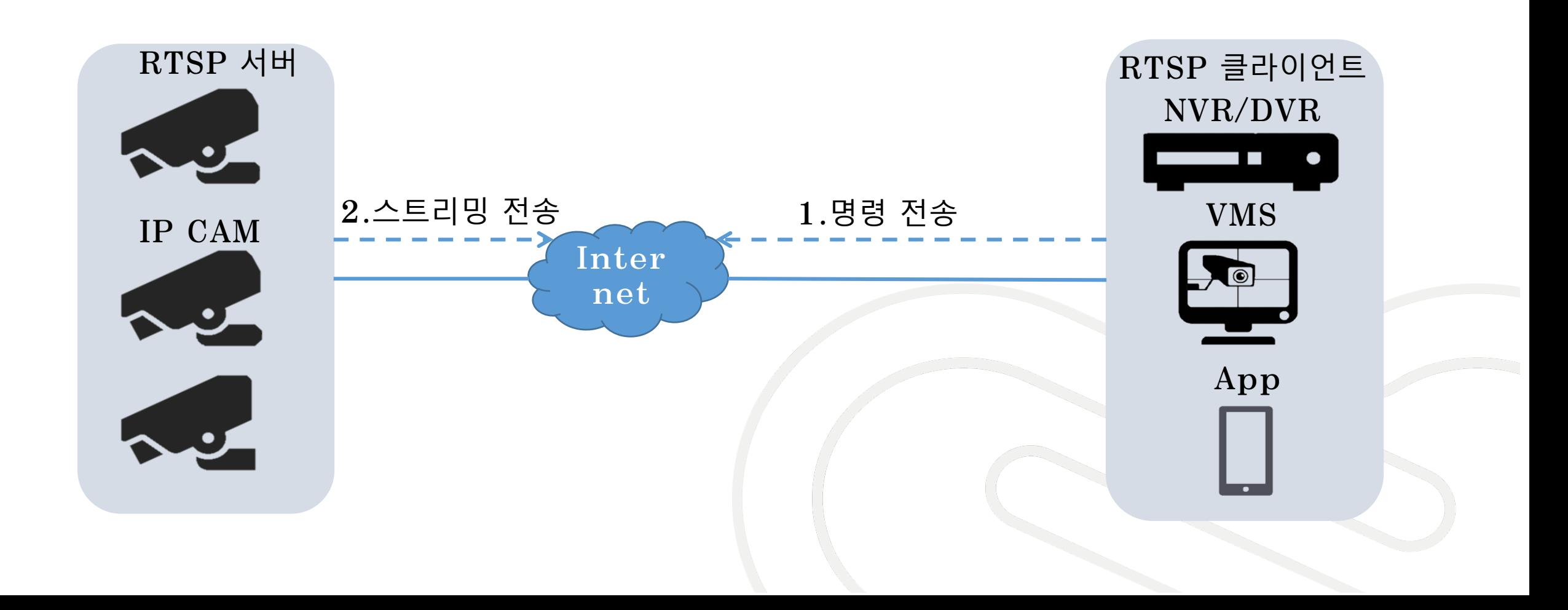

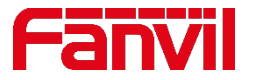

#### **1.3 RTSP를 지원하는 Fanvil 제품**

- 주로 내장형 카메라를 갖고 있는 모델들이 **RTSP** 서버를 지원한다**: i10V, i16V, i18S, i30, i31S, i32V, i33V, PA2 with PA2 kit camera**
- **RTSP** 클라이언트를 지원하는 모델은 외부 **IP**카메라와 연동될 수 있다**: i12, i23S, i20S, PA2, iW30**
- **RTSP** 클라이언트를 지원하는 **IP**폰 모델**: X6, X7, X7C,X210, X210i, C600** 참고**: X6-X210i** 는 기본 프로필만 지원**(480P), C600** 은 메인 프로필 지원**(720P)**
- 인터컴과 **IP** 폰에는 **2**가지 유형의 비디오 전송 방식이 있다**: (1) SIP** 콜 비디오**, (2) RTSP** 비디오 아래 구성도에서 **PA2** 는 **RTSP** 명령을 **IP** 카메라에 전송해 주고 **RTSP**에서 **SIP**으로 비디오 스트리밍을 전송한다**.**

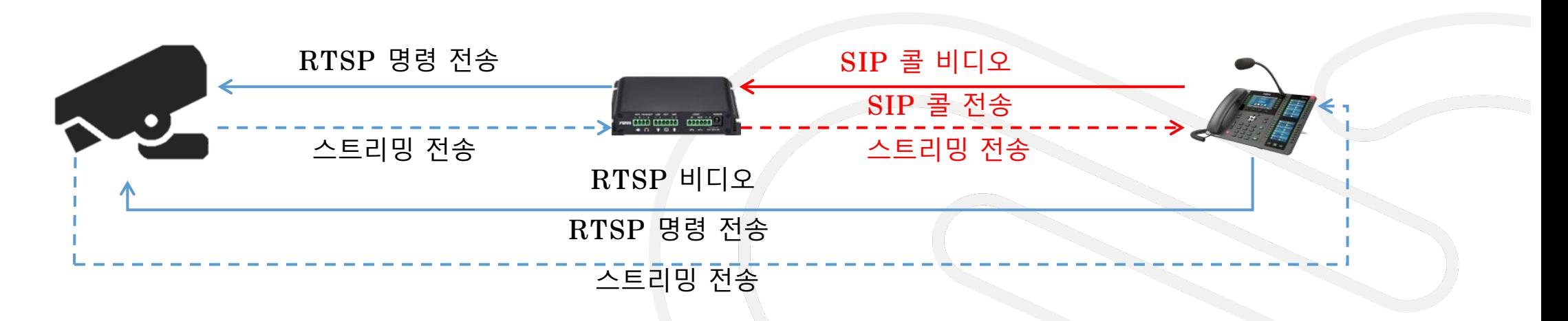

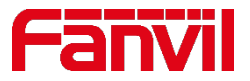

#### **1.4 적용 시나리오- VLC 미디어 플레이어**

- **i10V**를 위한 **RTSP command** 포맷 **rtsp://user:password@IP/stream.live0**
- 다른 내장형 카메라 모델에 대한 **RTSP** 명령 포맷 **rtsp://IP/user=admin&password=tlJwpbo6&channel=1&stream=0.sdp? real\_stream**

**VLC** 미디어 플레이어는 **RTSP** 클라이언트로 사용될 수 있으며 **IP** 카메라에서 전송된 비디오를 재생하는 데 사용된다**.** 

**1. "Media"** 클릭 **VLC** 미디어 플레이어에서 **"Open Network Streaming"** 선택 **2. "network"** 선택 **RTSP command URL** 입력 **"Play"** 클릭

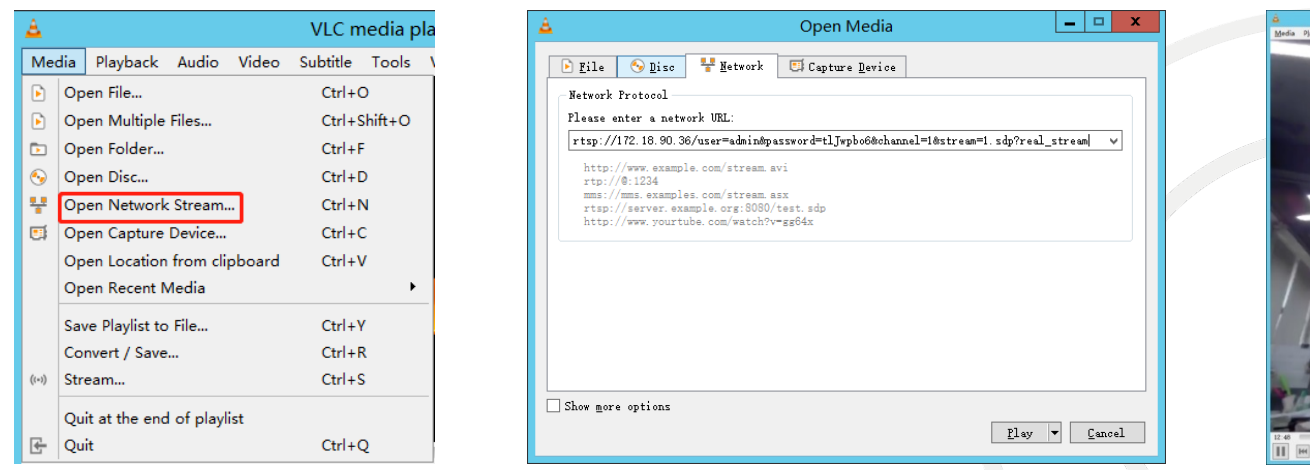

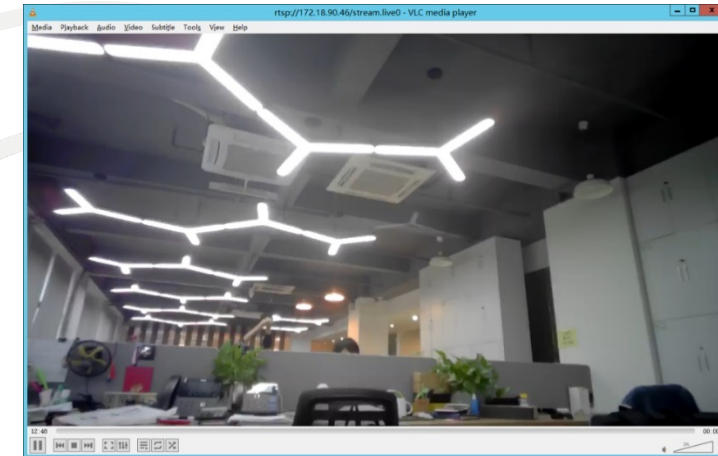

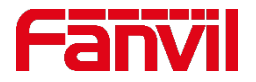

## **1.4 적용 시나리오 – IP 폰 RTSP 클라이언트**

- **i10V**를 위한 **RTSP command** 포맷 **rtsp://user:password@IP/stream.live0**
- 다른 내장형 카메라 모델에 대한 **RTSP** 명령 포맷 **rtsp://IP/user=admin&password=tlJwpbo6&channel=1&stream=0.sdp? real\_stream**

인터컴에 콜하지 않고도 **IP**를 이용하여 인터컴 및 도어폰의 영상을 볼 수 있다**.** 

1. 웹 페이지에 접속 → 기능 키 → DSS 키 선택 **2.** 키 유형을 **"URL"**로 설정 **value** 에 **"RTSP command URL"** 을 입력 **3. IP** 폰에 **DSS** 키 입력

참고**: X6 – X210** 시리즈는 기본 **480p** 비디오만 디코드할 수 있기 때문에 서브 스트리밍을 사용해야 한다**.**  $\epsilon$ ) video\_i30

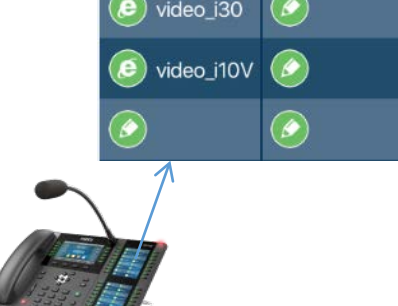

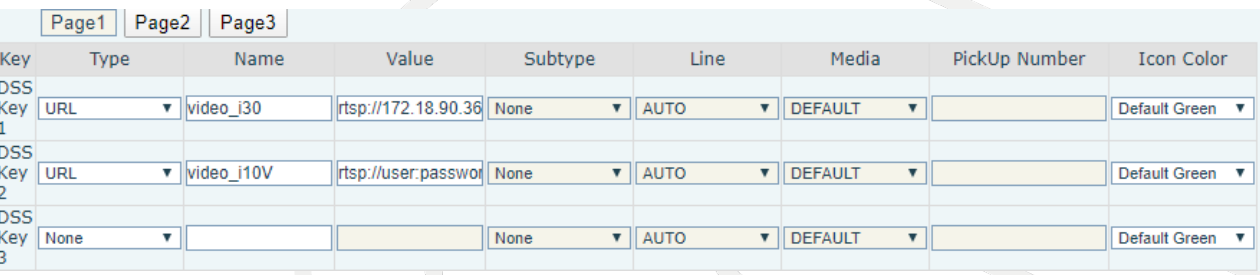

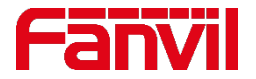

#### **1.4 적용 시나리오- PA2 와 외부 IP 카메라 연결**

- 내장 카메라가 없는 모델은 외부 **IP** 카메라를 연결하여 카메라 영상 스트리밍을 전송받아 **SIP**콜로 전달해 준다**.**
- 이 기능은 **IP** 감시 시스템이 이미 존재하고 있을 때 유용하다**.**
- **IP** 전화와 인터폰 사이에 통화가 연결될 때 **IP** 카메라의 영상을 볼 수 있다**.**
- 구성도 **IP CAMERA Interco m RTSP stream LA SIP stream N**  $\cdot$   $\overline{...}$   $\cdot$ **Cables**  $\frac{2}{\Phi}$ . **NVR IP Phone**

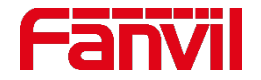

#### **1.5 RTSP 설정 방법**

- **IP** 카메라 메뉴얼 또는 **IP** 카메라 지원 팀에서 **RTSP command URL**을 확인
- 인터컴의 웹 UI 열기 → "인터컴 설정"으로 이동 → "비디오"
- **RTSP** 명령 **URL**을 입력하고 아래 예와 같이 **Hikvision IP** 카메라 선택
- **"**고급 설정**"**에서 **" default Call stream " - " sub stream "** 선택

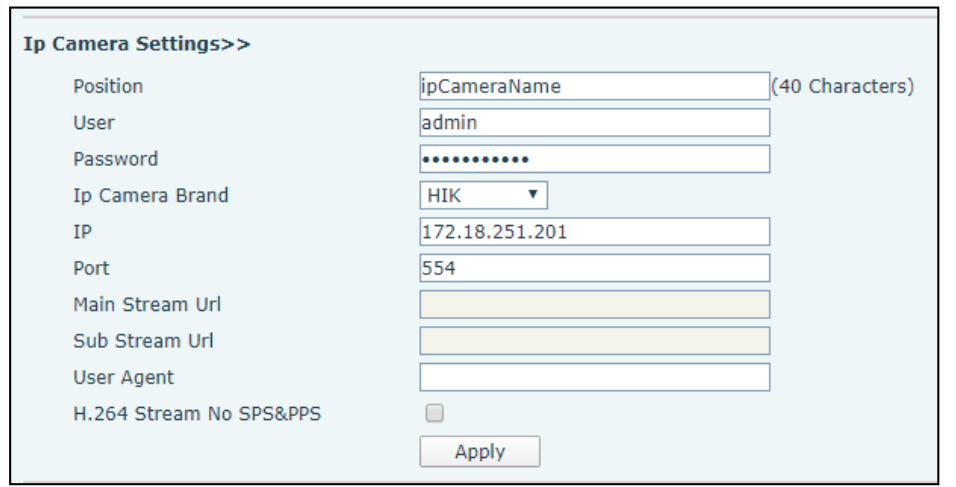

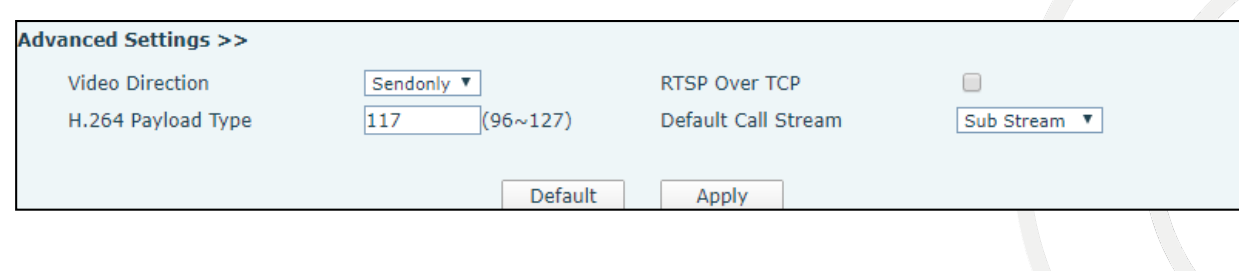

- 사용자**: RTSP**에 대한 인증 사용자**, IP** 카메라 매뉴얼에서 가져오기
- 암호**: RTSP**에 대한 인증 암호**, IP** 카메라 매뉴얼에서 가져오기
- **IP** 카메라 브랜드**: IP** 카메라 브랜드 선택
- **IP: IP** 카메라의 **IP** 주소

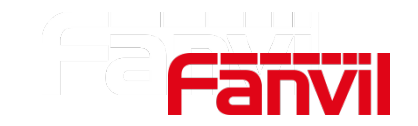

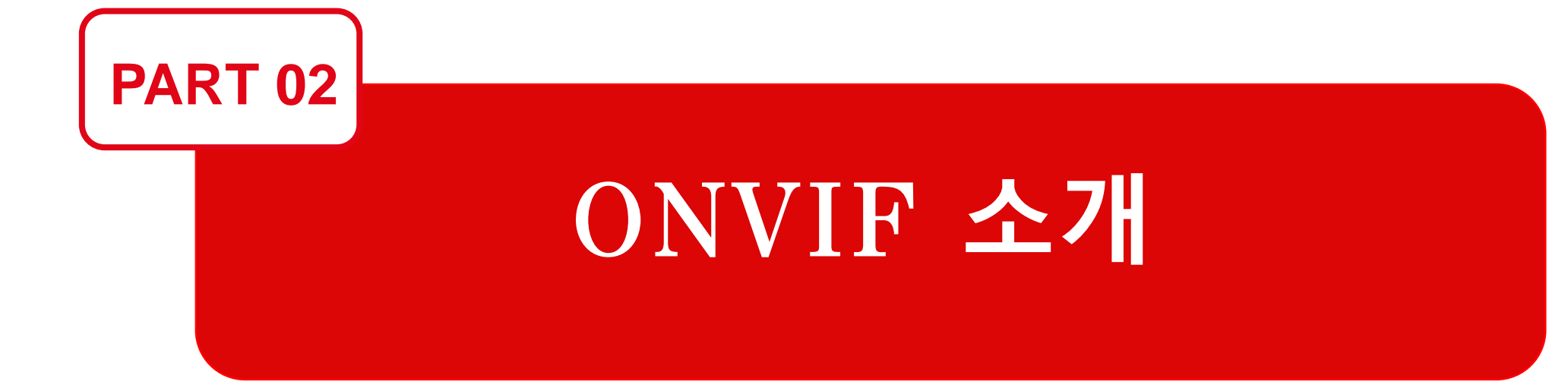

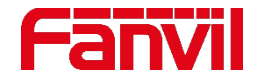

#### **2.1 ONVIF란?**

- **ONVIF**는 **IP** 카메라**, DVR, NVR** 및 **VMS**와 같은 기기들 간의 비디오 감시 상호 연결을 위한 전 세계 산업 표준 프로토콜이다**.**
- **2008**년 **Axis, Bosch, Sony**에서 설립하였다**.** 오늘날 **ONVIF**는 **500**명 이상의 회원과 **5,000**개 이상의 제품이 표준과 호환된다**.**
- **IP** 카메라는 일반적으로 **ONVIF** 프로파일 **S**를 구현하며 기기 검색**,** 설정**,** 비디오 스트리밍**,**  오디오 스트리밍**, PTZ** 제어 등의 기능을 포함한다**.**
- **ONVIF**의 장점**: ONVIF**는 **IP** 카메라와 소프트웨어 제조업체가 동일한 프로토콜을 사용할 수 있게 한다**.** 따라서**,** 새로운 기기나 소프트웨어에 대한 코드를 다시 쓸 필요가 없다**.**
- **ONVIF** 호환성**: ONVIF**가 표준 프로토콜이지만 호환 문제가 있을 수 있다**.** 따라서 제조사에 확인해 볼 필요가 있다**.**
- **ONVIF** 프로토콜만으로는 스트리밍을 처리할 수 없으며 **RTSP** 프로토콜과 함께 라이브 스트리밍 기능을 제공한다**.**

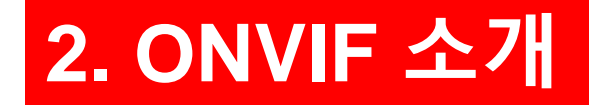

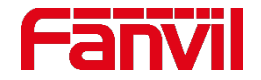

#### **2.2 ONVIF를 지원하는 Fanvil 제품**

- **ONVIF profile S** 지원 모델**: i16V, i18S, i30, i31S, i32V, i33V; i10V.**
- **i10V**을 제외한 다른 모델들은 같은 브랜드 카메라를 공유한다**. ( i10v** 는 아직 **ONVIF**  테스트를 시행하지 않음 **)**
- 테스트 완료된 **NVR: Dahua NVR, Hikvision NVR**
- 테스트 완료된 **VMS: Milestone Xprotect 2019**
- 테스트 완료된 **software: BlueIris5.0, iSpy**

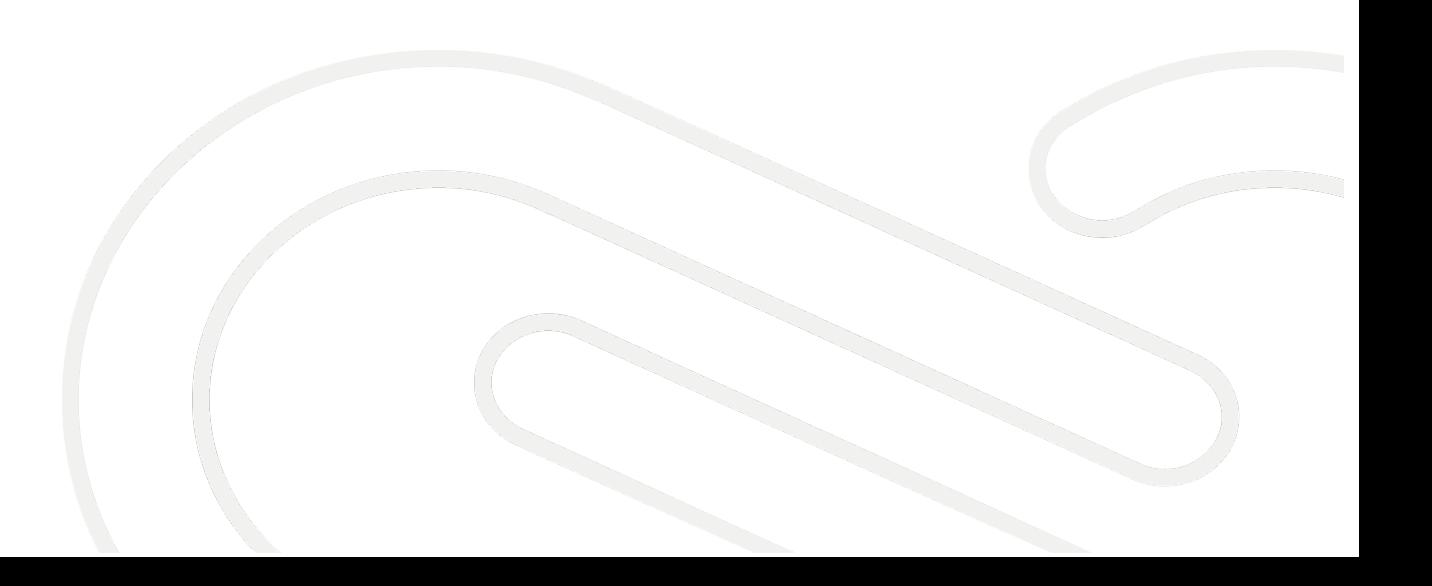

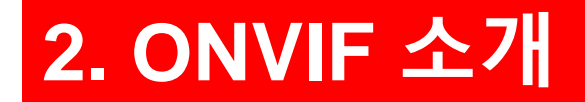

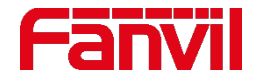

#### **2.3 ONVIF 작동 방식**

- **IP** 카메라는 **ONVIF** 서버이고 **NVR/DVR,** 소프트웨어 **VMS**는 **ONVIF** 클라이언트이다**.** 서버와 클라이언트는 여러 기능에 대한 요청과 응답을 교환한다**.**
- **ONVIF** 포트는 **8899**이고 수동으로 추가할 때 다음 **URL**을 사용 **: [http://ip:8899/onvif/device\\_service](http://ip:8899/onvif/device_service)**

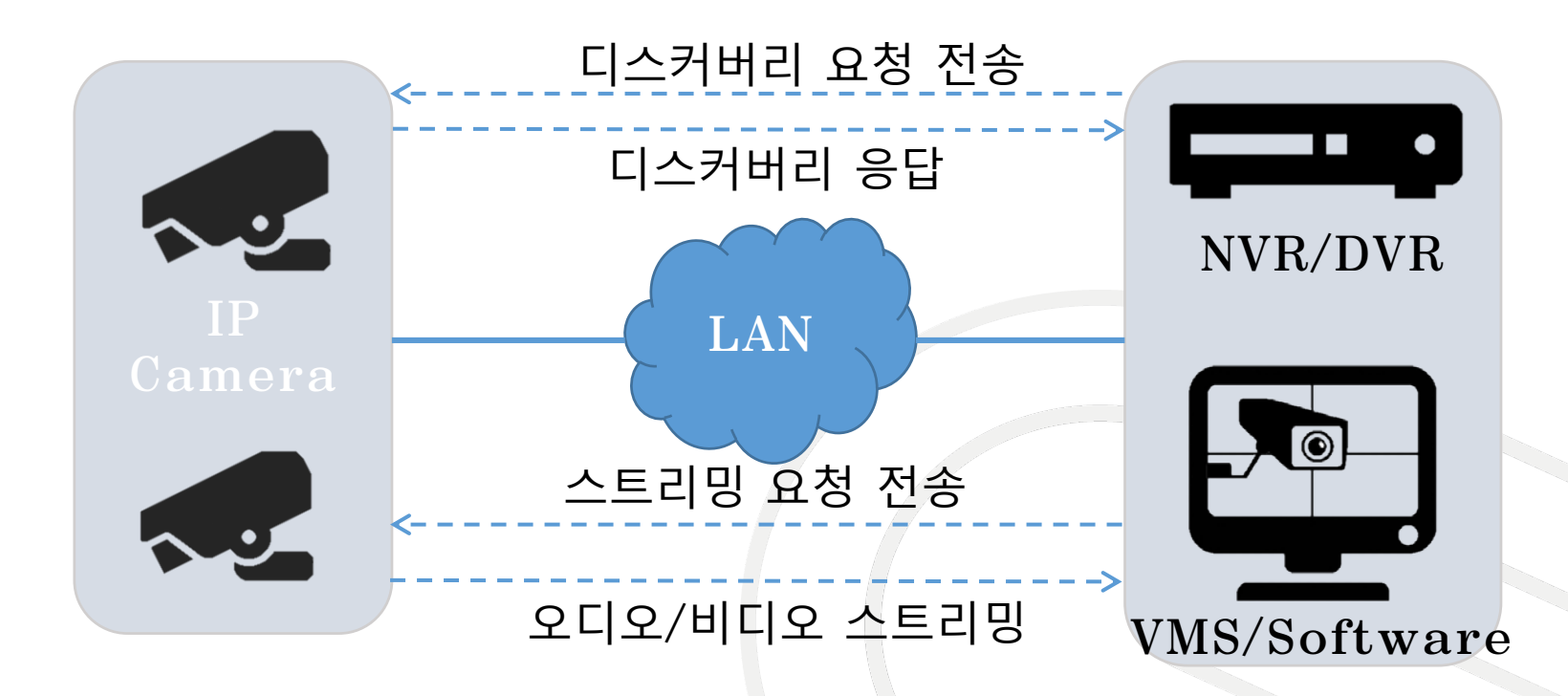

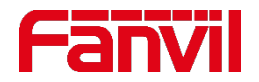

## **2.4 기기에 ONVIF 설정 방법**

- **ONVIF**는 기본값이 비활성화로 설정되어 있음
- 웹 **GUI**를 열고 **"intercom settings"** 또는 **"EGS settings"**로 이동 **"Video" "Advanced Settings" - "Enable OnVIF"** 선택

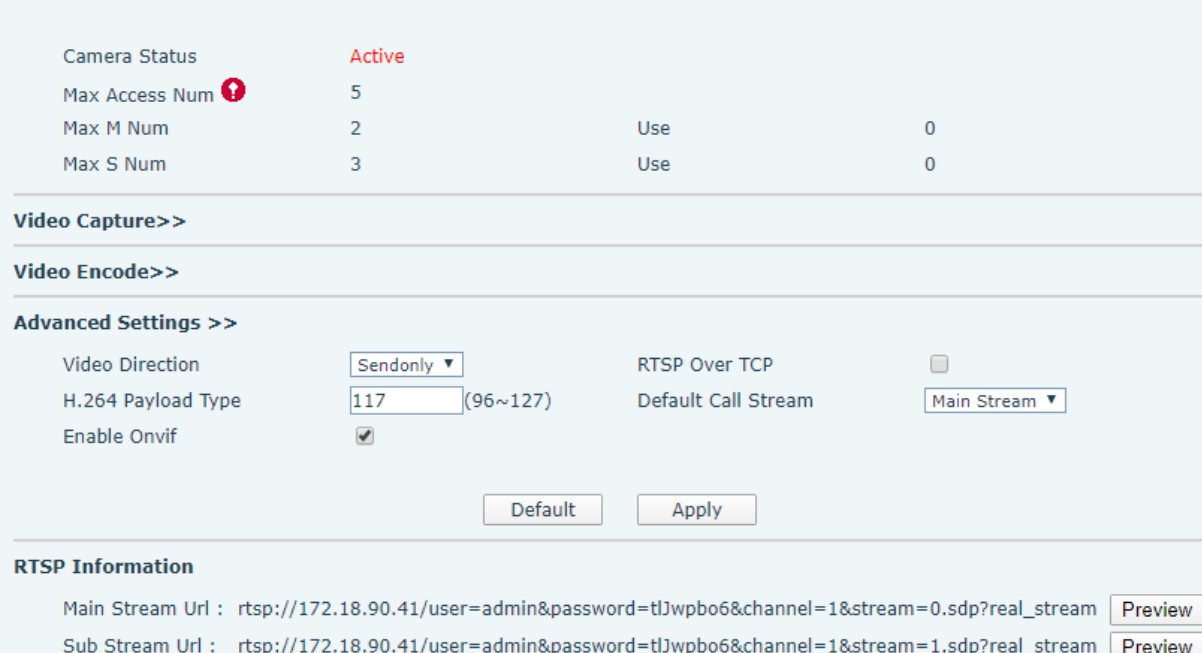

 $\bullet$ 

 $96$ 

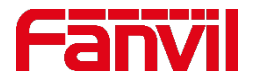

#### **2.5 iSpy에서 ONVIF 설정 방법**

- **iSpy** 열기 및 **"**추가**" "ONVIF** 카메라**"**
- **ONVIF** 정보를 입력**,** 주소 형식 **[http://ip:8899/onvif/device\\_service](http://ip:8899/onvif/device_service) "**다음**"** 클릭
- 스트림을 선택하고 **"OK"**를 클릭 **"Finish"** 클릭

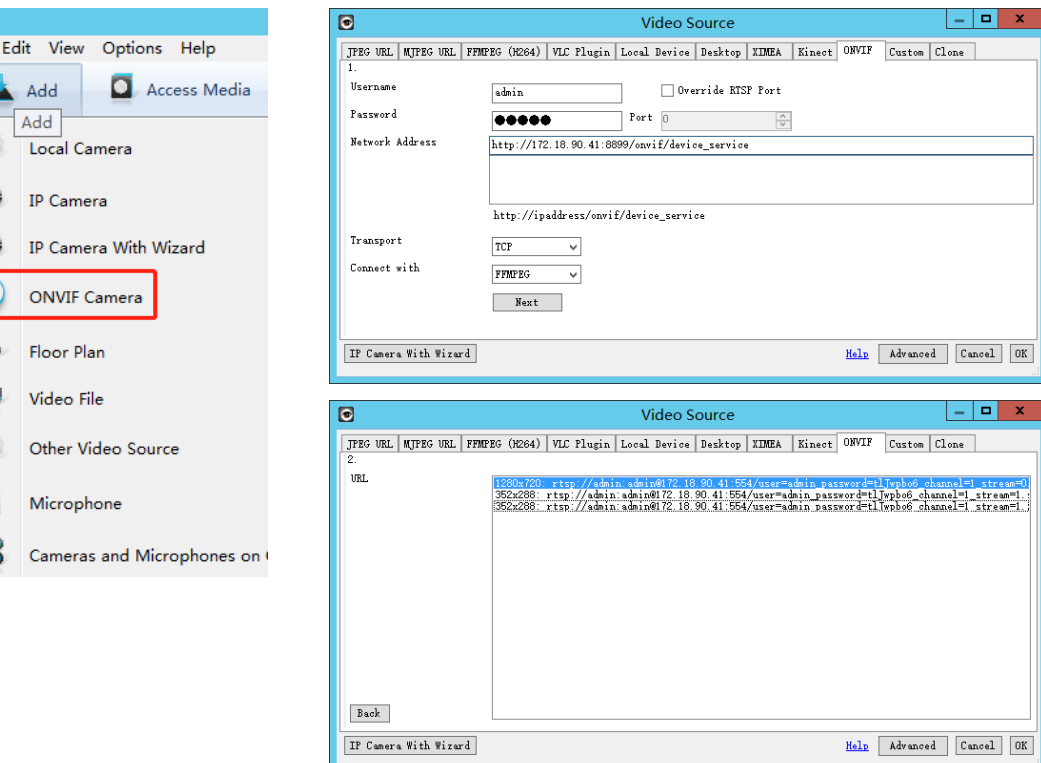

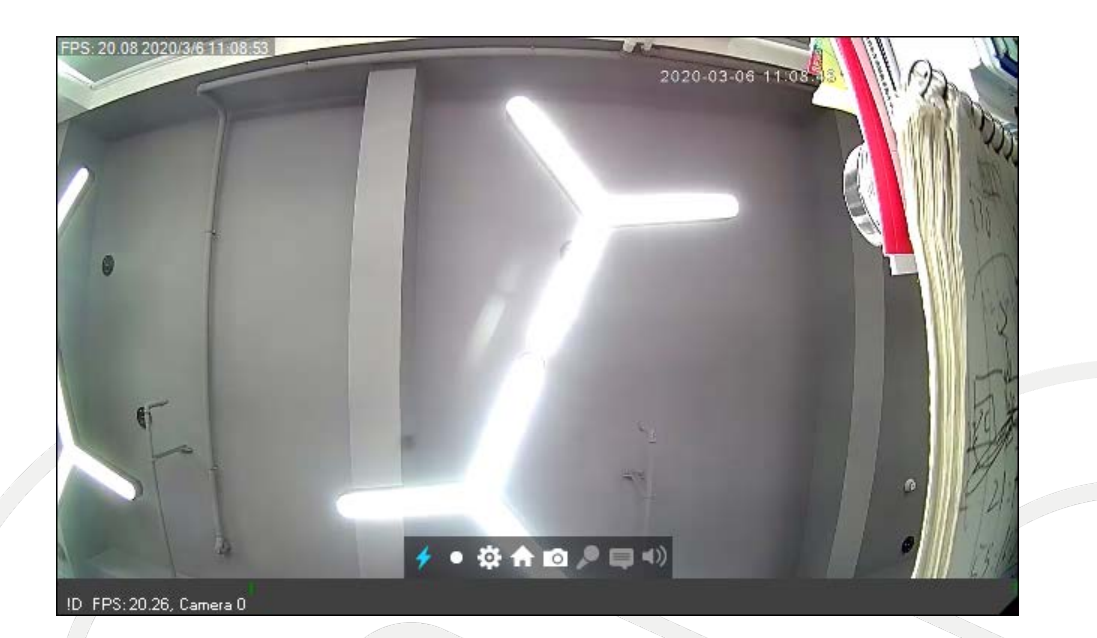

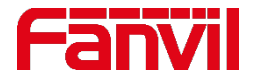

### **2.6 Milestone Xprotect 에서 ONVIF 설정 방법**

- **Milestone**은 세계적인 비디오 관리 제공업체임**.**
- **Milestone Xprotect Client**를 열고 기록 서버로 이동한 후 **"**하드웨어 추가**"** 클릭
- 새 창에서 **"Express"**를 선택
- 카메라를 찾으려면 **"**다음**"**을 클릭하고**,** 찾은 후 카메라를 선택하고**, "**다음**"**을 클릭
- **Xprotect Smart Client**를 열어 뷰어 편집

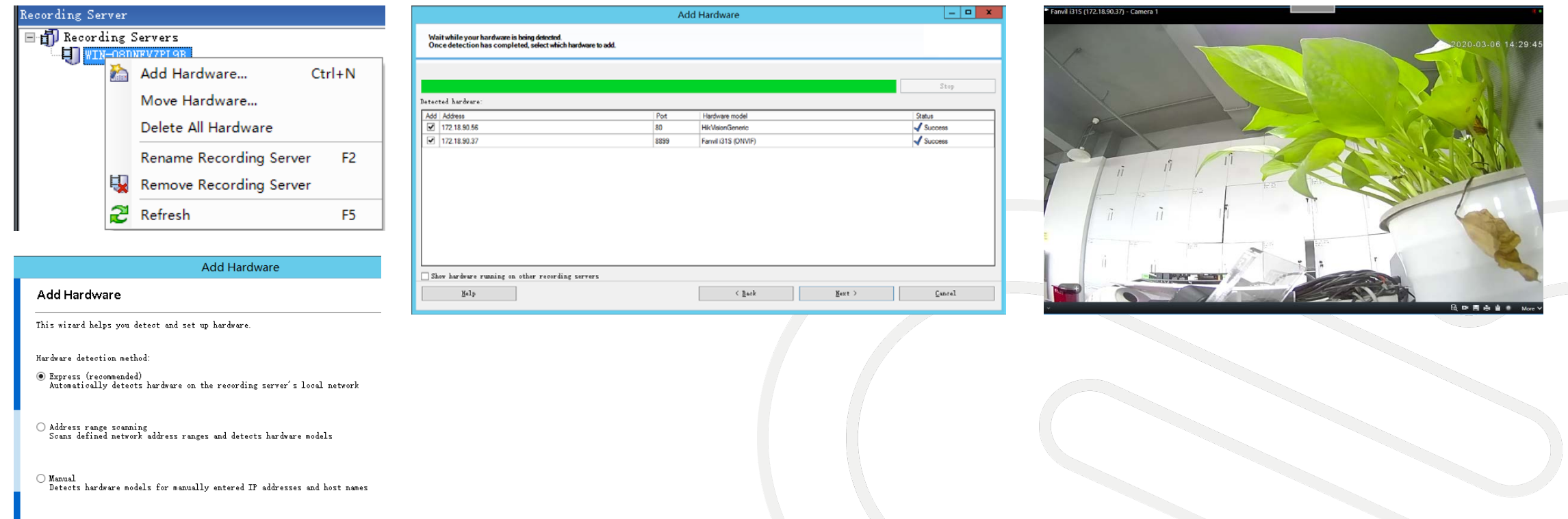

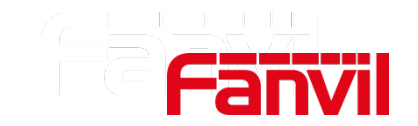

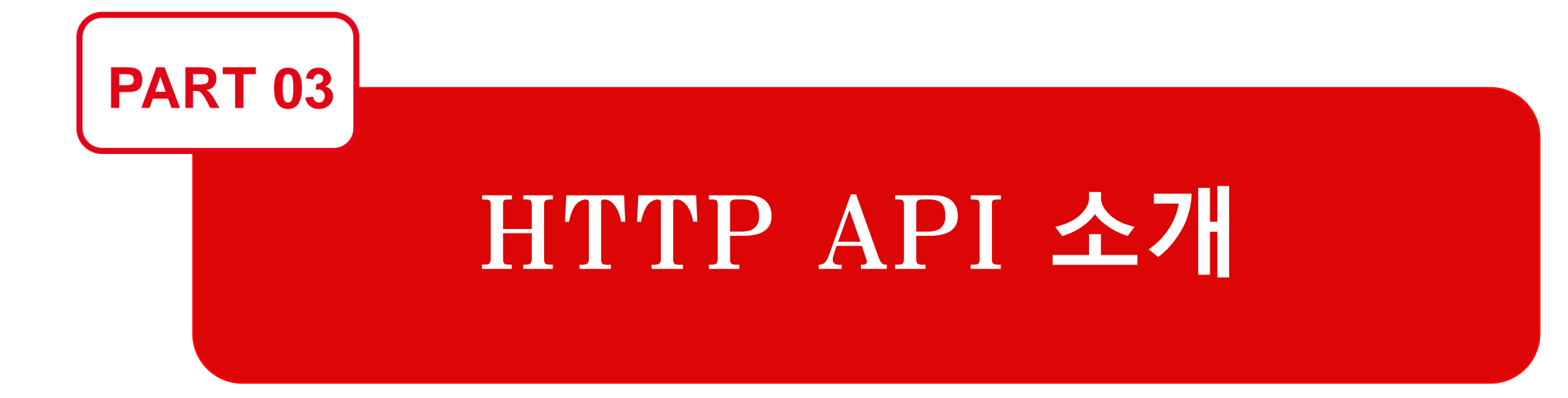

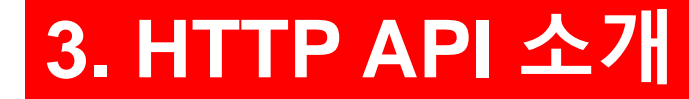

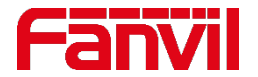

#### **3.1 HTTP API란?**

- **HTTP**는 하이퍼 텍스트 전송 프로토콜을 의미한다**.** 이 프로토콜은 웹에서 텍스트**,** 이미지**,** 사운드**,**  비디오를 전송하는 데 사용된다**.**
- **HTTP API**는 **HTTP** 프로토콜을 통한 서비스를 제공하는 애플리케이션 프로그래밍 인터페이스이다**.**  기기들과 통신하기를 원하는 애플리케이션은 **HTTP API**를 사용하여 요청을 보내고 응답을 받는다**.**
- **HTTP API**는 다음과 같은 서비스를 제공한다**: 1.** 시스템 구성 매개 변수 및 상태 정보를 요청한다**. 2.** 시스템 구성 매개 변수를 설정한다**. 3.** 액세스 리스트와 같은 동적 목록을 요청한다**. 4.** 동적 리스트를 설정한다**. 5.** 시스템에 다음과 같은 작업을 요청한다**:** 문 열기**,** 문 닫기**,** 기기 재부팅**,** 기기 초기화 **6.** 원격 **RFID** 카드 관리
- 보안 **HTTP API** 서비스 **: 1. HTTP API** 요청 소스 **IP** 주소를 제한한다**; 2.** 기본 인증**;** 타사 애플리케이션의 요청을 확인하기 위해 웹 인증 사용자 이름과 비밀번호를 사용한다**. 3. HTTPS – HTTPS**로 요청을 암호화한다**.**

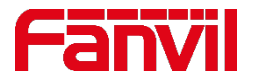

#### **3.2 HTTP API 로 시스템 정보 및 상태 가져오기**

타사 애플리케이션은 **HTTP API**를 사용하여 다음과 같은 것을 가져올 수 있다**: 1.** 시스템 정보**:** 모델**, MAC** 주소**,** 현재 펌웨어**/**하드웨어 버전**,** 시스템 가동 시간**,** 시스템 메모리 사용량 **2.** 라인 상태**:** 등록 여부 또는 오류 코드 **3.** 통화 상태**:** 유휴 상태**,** 신호중**,** 통화중

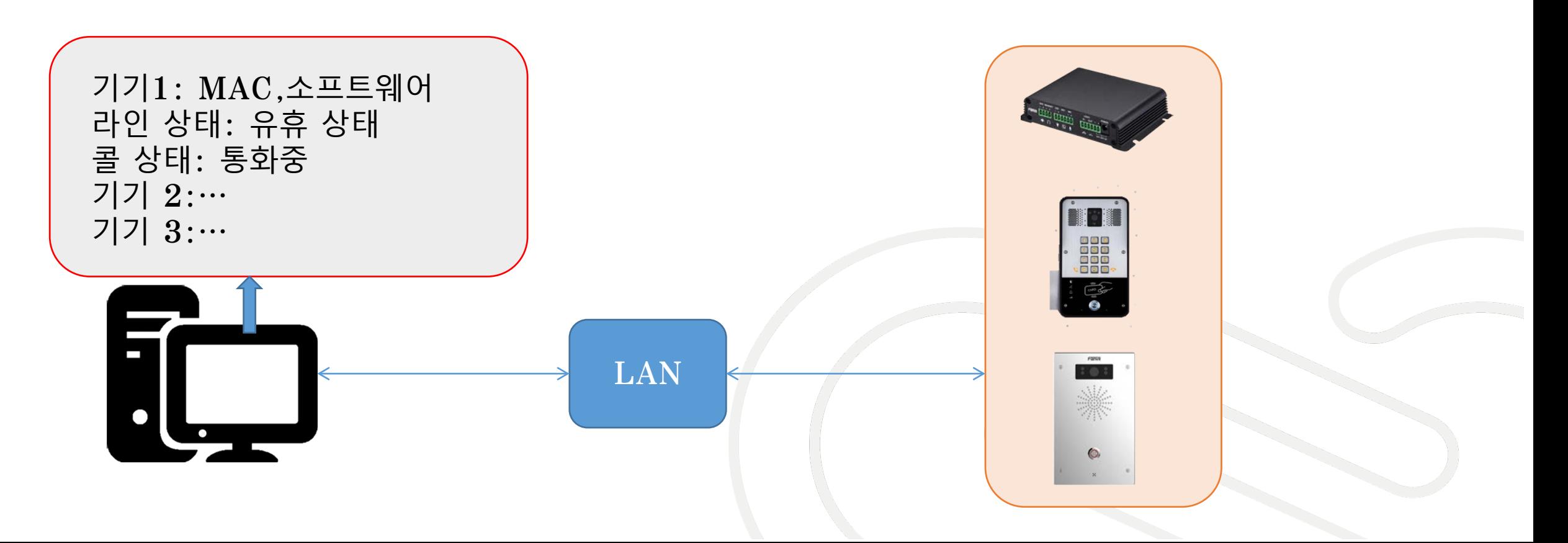

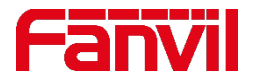

#### **3.3 HTTP API 로 기기 작업 요청**

타사 애플리케이션은 **HTTP API**를 사용하여 기기에 다음과 같은 작업을 요청할 수 있다**: 1.** 문 열기**/**닫기**:** 문 열기**/** 닫기 후 **5**초 후에 문 닫기**/** 열기로 되돌아감**;** 문 열기**/** 닫기 후 다른 작업 요청을 받지 않으면 되돌아가지 않음 **2.** 재부팅**:** 기기를 재부팅하도록 요청

**3.** 초기화**:** 기기를 기본값으로 초기화 요청

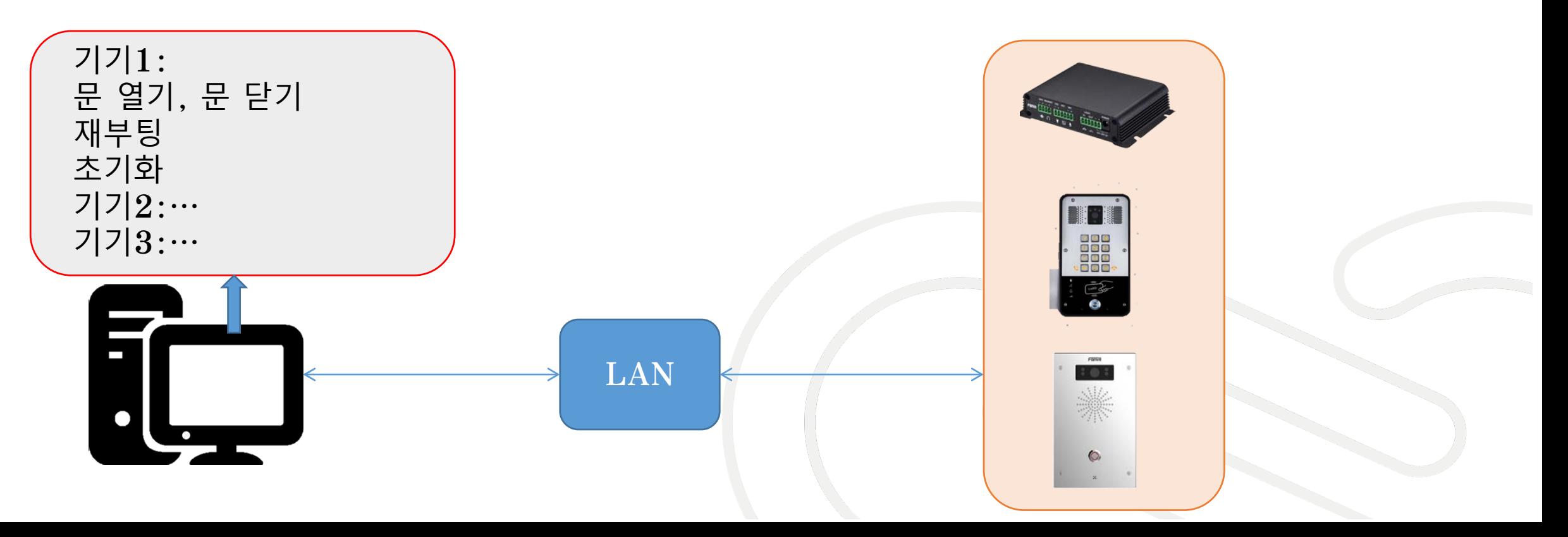

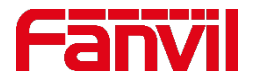

#### **3.4 HTTP API 작동 방식**

- 기기는 **HTTP** 서버로서 **URL http://ip/xml** 에서 **HTTP API** 서비스를 제공한다**.**
- 타사 응용 프로그램은 **HTTP** 클라이언트로서 **XML** 형식으로 암호화된 컨텐츠와 함께 **URL**에 **HTTP post** 요청을 보낸다**.**
- **HTTP post** 요청을 수신하면 기기가 **XML** 내용을 디코딩하고 내용에 따라 처리하여 **XML**  형식 컨텐츠로 응답을 전송한다**.**
- 지원되는 **XML** 컨텐츠 포맷 유형**: 1. FanvilConfiguration get/set/del; 2. FanvilPhoneExecute**

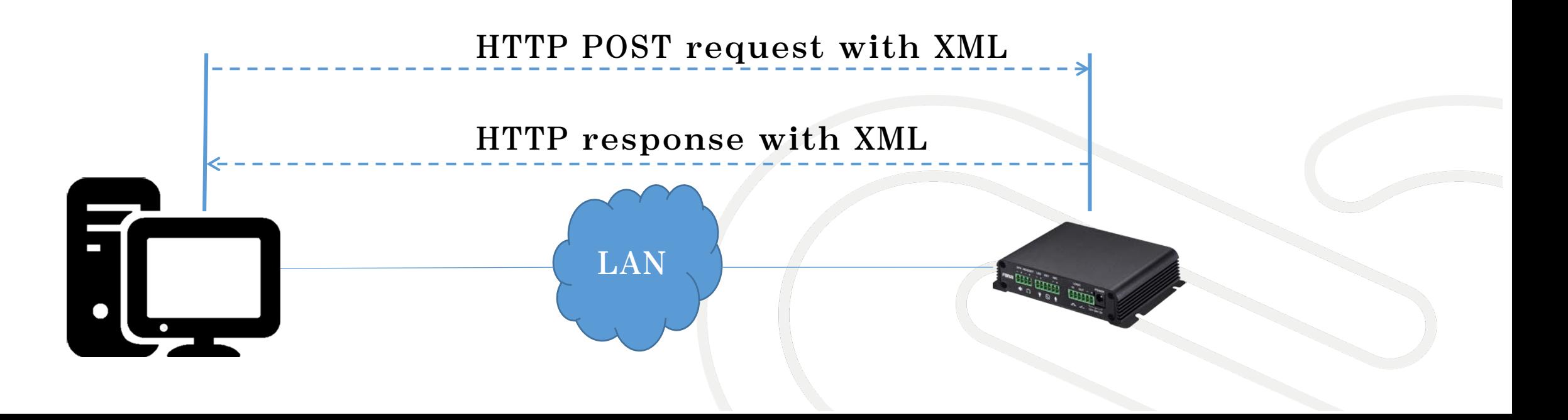

## **3.5 XML 컨텐츠 포맷이란?**

```
각 기능들은 다른 XML 컨텐츠 포맷을 필요로 한다. 
콘텐츠에는 주로 두 가지 유형이 있다: 
 1. 설정 유형 콘텐츠
 2. 실행 명령 유형 콘텐츠
 <?xml version="1.0" encoding="UTF-8" ?>
  <FanvilConfiguration Beep="yes" cmd="get" 
 >
       <Item>sip.line.1.RegAddr</Item> 
 설정 유형
```
**<Item>sip.line.1.RegPort</Item> </FanvilConfiguration>**

#### 실행 명령 유형

```
<?xml version="1.0" encoding="UTF-8" ?>
 <FanvilPhoneExecute Beep="yes" > 
      <ExecuteItem>URI="cmd:dooropen" index="1" 
mode="long"</ExecuteItem>
 </FanvilPhoneExecute>
```
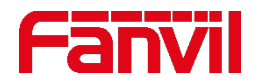

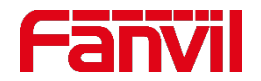

#### **3.5 XML 컨텐츠 포맷이란?**

**1. XML** 콘텐츠 설정 유형**-** 가져오기**(Get)**와 설정**(Set)** 매개 변수

- 타사 애플리케이션에서 사용할 수 있는 사항**: 1.** 매개 변수의 현재 값을 가져오는 **"Get"** 명령 **2.** 매개 변수를 설정하는 **"Set"** 명령 • 요소들은 **<Item></Item>** 안에서 하나의 매개 변수**,** 하나의 요소로 인코딩 된다**;** 요소의
- 속성은 "**."**로 구분되고 **<item>sip.</Item>** 이 모든 **sip** 매개 변수 값을 얻을 수 있는 것처럼**, Get** 명령은 루트 노드에서 모든 매개 변수 값을 얻도록 지원한다**.**
- 지원되는 매개 변수 값 리스트는 문서에서 확인할 수 있다**.**

**<?xml version="1.0" encoding="UTF-8" ?> <FanvilConfiguration Beep="yes" cmd="get" > <Item>sip. </Item> </FanvilConfiguration>**

**<?xml version="1.0" encoding="UTF-8" ?> <FanvilConfiguration Beep="yes" cmd="set" > <Item>sip.line.1.RegAddr=172.18.1.45</Item> <Item>sip.line.1.RegPort=5060</Item> </FanvilConfiguration>**

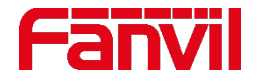

#### **3.5 XML 컨텐츠 포맷이란?**

**2. XML** 콘텐츠 설정 유형 **–** 액세스 리스트 가져오기**(Get)**와 설정**(Set)**

- 액세스 리스트는 도어 폰에서만 지원되는 카드 **ID,** 액세스 코드**,** 전화 번호**,** 이름 등의 사용자 정보로 구성된다**.**
- 액세스 리스트는 **"get", "set"** 및 **"del"** 명령을 지원한다**.**

**<?xml version="1.0" encoding="UTF-8" ?> <FanvilConfiguration Beep="yes" cmd="get" > <Item>cfg.accessList.1. </Item> </FanvilConfiguration>** • **1#** 사용자 정보 가져오기 • 최대 **5000**명 사용자 지원

**<?xml version="1.0" encoding="UTF-8" ?> <FanvilConfiguration Beep="yes" cmd="set" > <item> cfg.accessList.1.ID=0005394026 </item> <item> cfg.accessList.1.Name= sales</item> </FanvilConfiguration>**

**<?xml version="1.0" encoding="UTF-8" ?> <FanvilConfiguration Beep="yes" cmd="del" > <item> cfg.accessList.1. </item> </FanvilConfiguration>**

• **1#** 사용자 **ID** 및 이름 설정 • 기타 속성 **"get"**의 응답에서 확인

• 사용자 정보 삭제 • 삭제 후 리스트가 재정렬됨

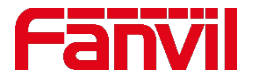

#### **3.5 XML 컨텐츠 포맷이란?**

**3. XML** 콘텐츠의 실행 명령 유형

- 지원되는 실행 명령**:** 재부팅 및 재설정
- 지원되는 도어 명령**:** 도어 열림**,** 도어 닫힘**,** 도어 폰 모델에서만 지원됨

```
<?xml version="1.0" encoding="UTF-8" ?>
<FanvilPhoneExecute Beep="yes" > 
<ExecuteItem>URI="cmd:reboot"
</ExecuteItem>
</FanvilPhoneExecute>
```
• 기기를 재부팅하는 명령 • **"**재부팅**"**을 **"**재설정**"**으로 변경하면 기기가 기본 설정으로 재설정됨

**<?xml version="1.0" encoding="UTF-8" ?> <FanvilPhoneExecute Beep="yes" > <ExecuteItem>URI="cmd:dooropen" index="1" mode="long" </ExecuteItem> </FanvilPhoneExecute>**

- 문을 열라는 명령
- 인덱스는 **1**번째**, 2**번째 문을 표시함
- 모드**: "once"** 는 문을 열고 시간 초과되면 문을 닫음 **; "long"** 은 항상 문을 열어 둠
	- **"dooropen"** 에서 **"doorclose"**로 변경하면 문을 닫음

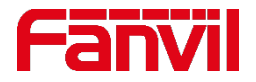

#### **3.6 HTTP API 요청 시뮬레이션을 위한 Postman 사용**

• **Postman** 도구를 사용하여 **HTTP API** 요청을 시뮬레이션할 수 있다**:**

```
1. Postman 을 열고 새로운 요청 작성
2. 방법을 "POST"로 변경하고 URL http://172.18.90.37/xmlservice 을 입력
3. Authorization에서 유형(type)을 "Basic auth" 로 변경하고 "사용자 이름"과
"비밀번호"를 입력
4. Headers에서 "Content-Type" 을 "Text/xml"로 변경
5. Body에서 "raw" 선택하여 XML content를 입력
6. 요청을 전송하기 위해 "send" 를 입력하고 응답을 확인
```
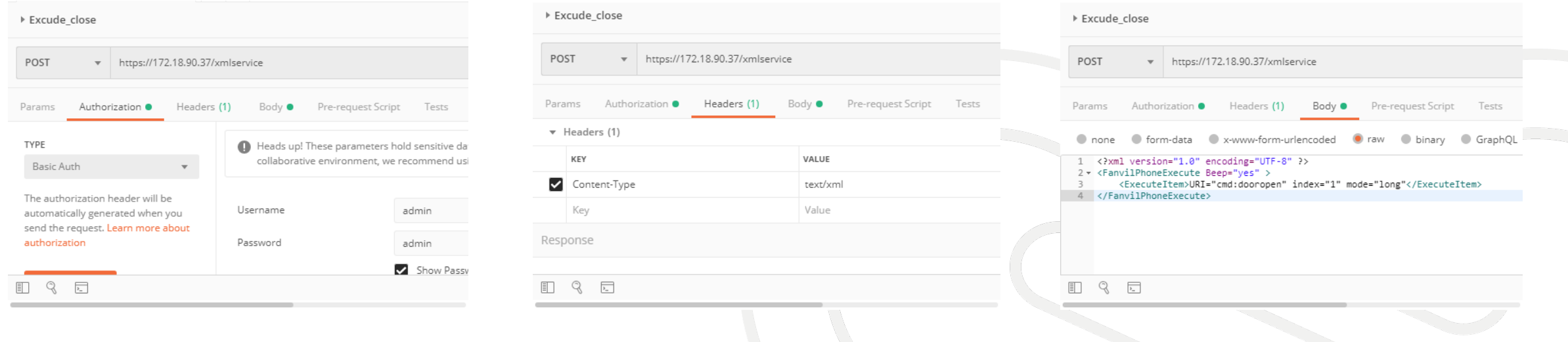

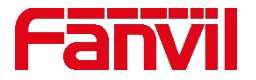

#### **3.7 원격 관리 서버**

- 일부 고객은 자신의 시스템에서 문을 열 수 있는 사용자 정보를 관리하기를 원한다**.**
- 또한 방문자가 카드 판독기에 카드를 대거나 키패드에 비밀번호를 입력할 때 기기에서 카드 **ID**와 비밀번호를 받기를 원한다**.**
- 카드 **ID**와 비밀 번호가 전송되면 시스템 데이터베이스를 확인하여 승인되었는지 여부를 확인할 수 있다**.**
- 사용자가 승인이 된 경우에는 기기에 **200 OK** 응답을 보내고**,** 기기가 도어를 연다**.** 승인되지 않은 경우는 **none-200 OK** 응답을 보내고 기기는 아무 것도 하지 않는다**.**
- 도어폰 모델에서만 사용 가능하다**.**

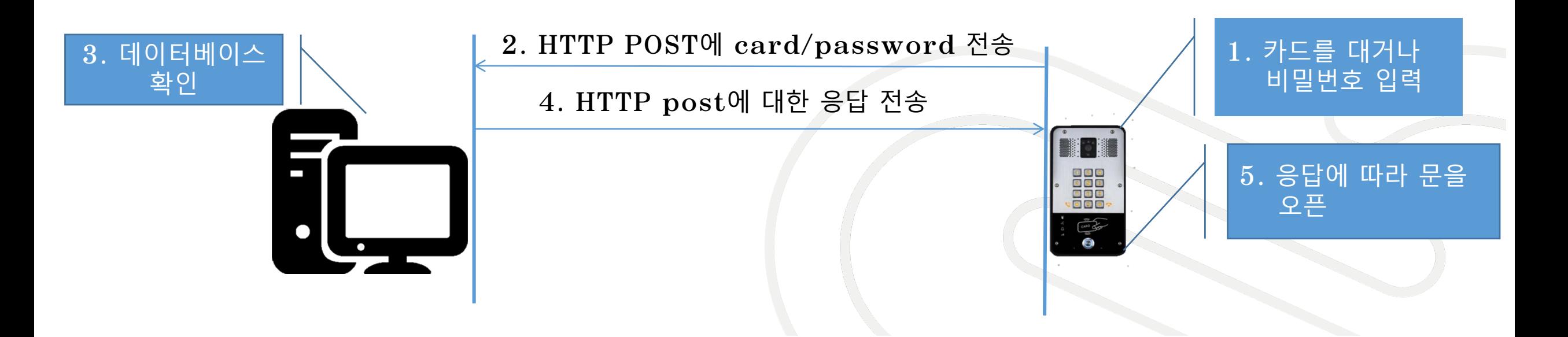

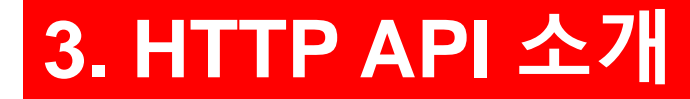

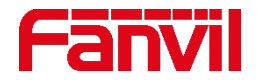

#### **3.7 원격 관리 서버**

#### 설정 방법 **:**

- 웹 **– EGS** 설정 **–** 기능 **–** 공통 설정으로 이동
- **"Open Management Server mode(**관리 서버 모드 열기**)"**옵션**:**
- **1. disable:** 로컬 기기를 사용하여 카드 및 암호를 관리**,** 기본 설정
- **2. server only:** 관리 서버만 사용하여 카드 및 암호를 관리
- **3. server & local:** 서버가 작동 중인 경우 먼저 관리 서버를 사용하고**,** 서버가 다운되었거나 오프라인인 경우 로컬 기기로 대체 작동
- **"Open Management Server Address"**옵션**:** 관리 서버 **URL**로 **HTTP URL**이어야 함

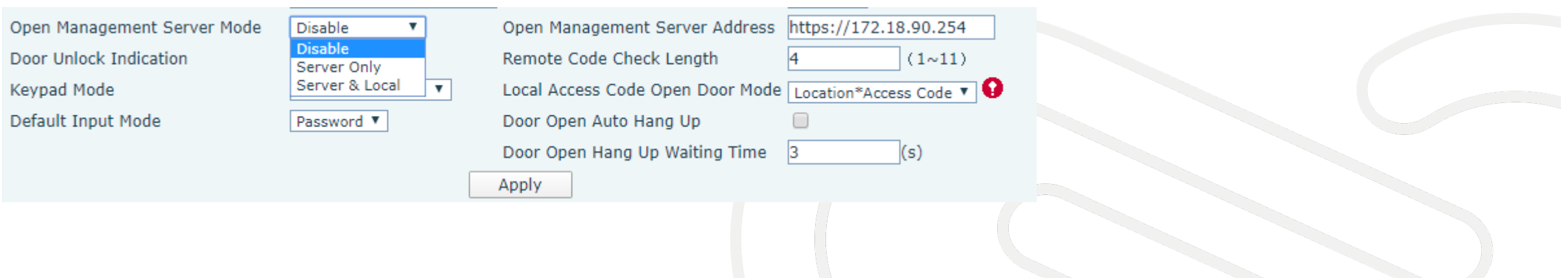

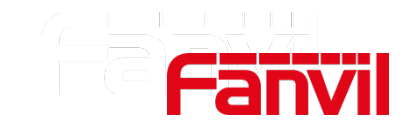

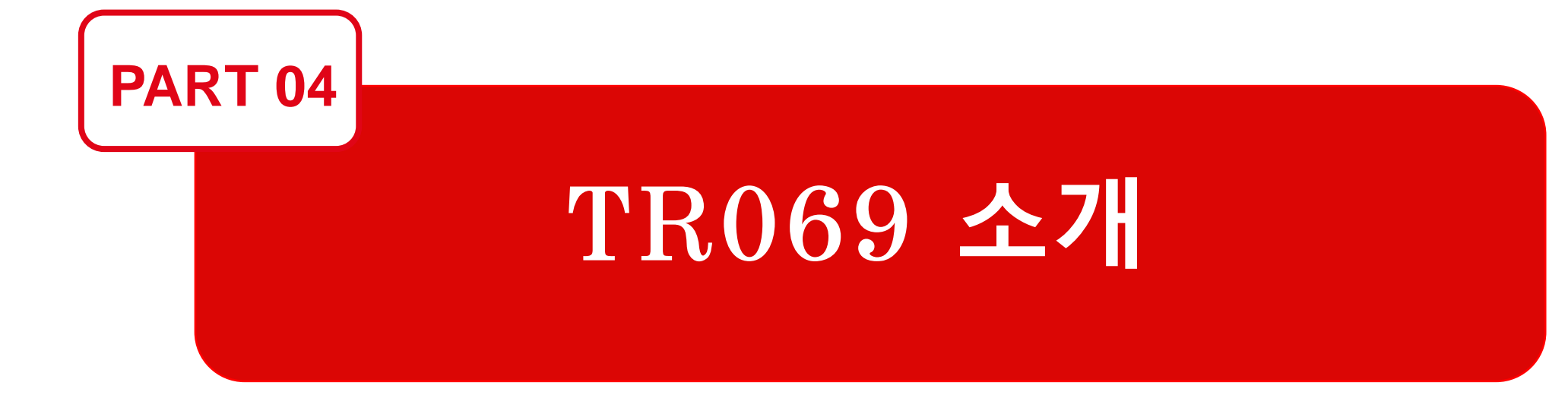

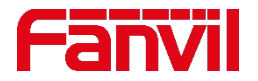

#### **4.1 TR069란?**

- **TR069**는 **broadband** 포럼에 의해 정의되는 기술 명세서로 **"CPE WAN Management Protocol (CWMP) "**이 정식 명칭이다**.**
- **TR069**는 통신 서비스사가 자동 구성 서버**(ACS)**를 사용하는 고객 사전 장비**(CPE)**를 원격으로 관리할 수 있도록 하기 위해 설계되었다**.**
- **TR069**는 **CPE** 컬렉션을 관리하는 다양한 기능을 지원하기 위한 것으로 다음과 같은 주요 기능을 포함한다 **:**
	- **1.** 자동 구성 및 동적 서비스 프로비저닝
	- **2.** 소프트웨어**/**펌웨어 이미지 관리
	- **3.** 소프트웨어 모델 관리
	- **4.** 상태 및 성능 모니터링

참고 **:** 기기**(**인터컴 또는 도어폰**)** 는 **CPE;** 관리 서버는 **ACS**

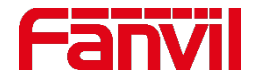

## **4.2 TR069 작동 방식**

- **CPE**는 사전에 정의된 **ACS** 주소를 사용하는 **CWMP** 엔드포인트를 통해 **ACS**에 연결을 시작한다**.**
- **CPE**는 **ACS**에 **Inform RPC**를 보내는 것으로 모든 세션을 시작하며**,** 세션의 원인이 된 사건을 포함하는 **. Arguments**와 함께 수행된다**.** 이 작업은 **HTTP post**에서 수행된다**.**
- **HTTP** 응답에서 **ACS**는 **Inform response**를 전송한다**. CPE**에 의해 처리되면**,** 이것은 **Inform RPC**가 완료되었다는 것을 의미한다**.**
- **CPE**가 **ACS**에 만들고자 하는 다른 **RPC**가 없다면 그것이 끝났음을 나타내는 빈 **HTTP post**를 전송한다**.** 이 과정은 세션 중에 언제든지 발생할 수 있다**.**
- **CPE**와 **ACS** 간에 세션이 설정되면 **ACS**는 **CPE**에 **Get Parameter Values RPC** 와 같은 원격 프로시저 호출을 전송하기 시작한다**.**
- **CPE**는 **ACS**가 찾던 정보와 함께 **HTTP** 포스트에서 **Get Parameter Response**를 보낸다**.**  이로써 **Get Parameter Values RPC**가 종료된다**.**
- **ACS**는 **CPE**의 상태를 변경하기 위한 매개변수 값 설정과 같은 세션 중에 필요한 다른 **RPC**를 만든다**.**
- **ACS**가 더 이상 만들 **RPC**가 없으면 빈 **HTTP** 응답을 보낸다**. CPE**와 **ACS**가 모두 이 작업을 완료하면 세션이 끝나고 연결을 해체한다**.**

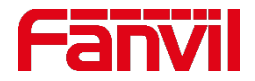

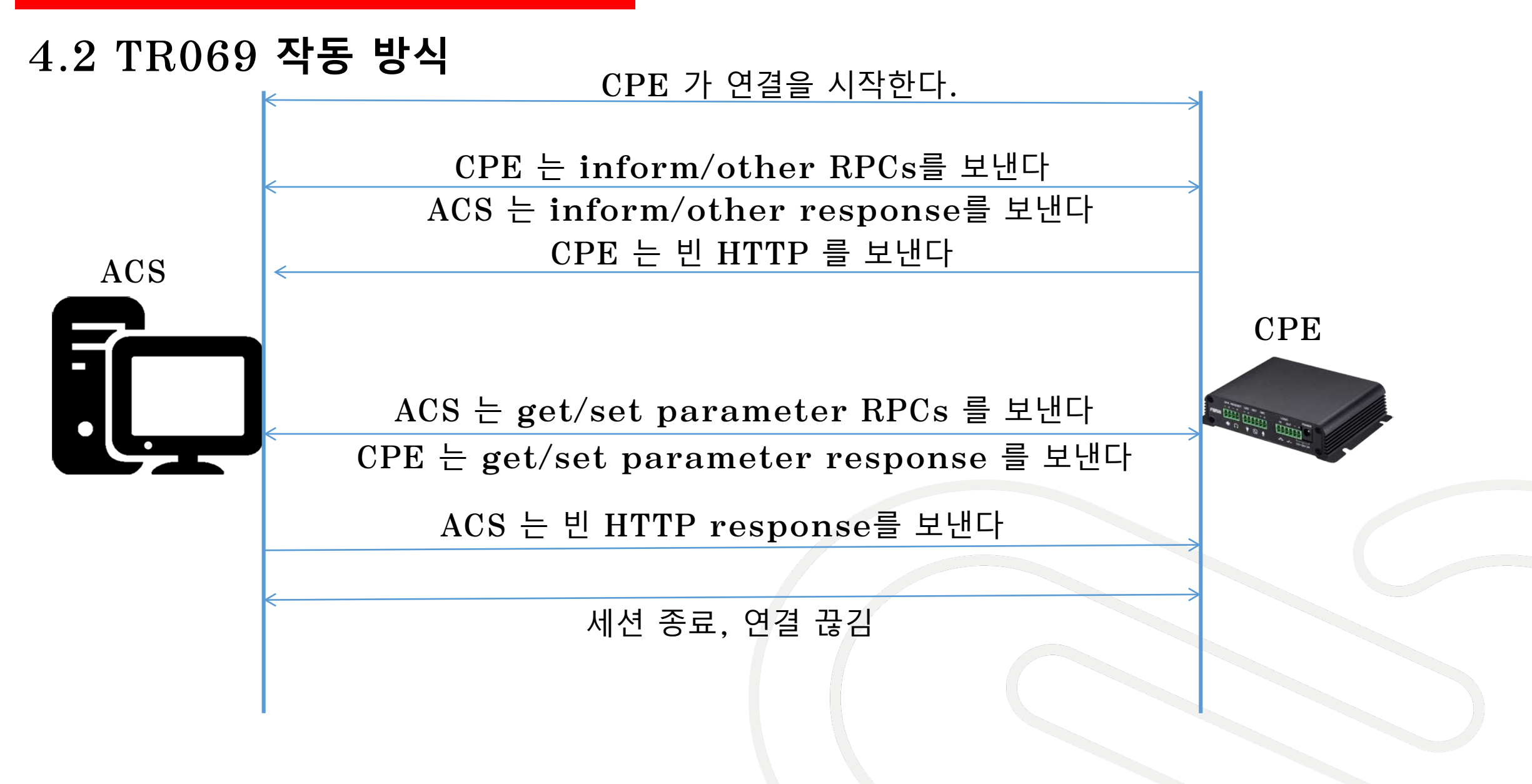

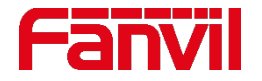

### **4.3 RPCs 지원 방법**

- **GetRPCmethods:** 이 방법은 **CPE** 또는 **ACS**가 통신 중인 **CPE** 또는 **ACS**가 지원하는 방법 집합을 발견하기 위해 사용된다**.**
- **SetParametersValues:** 이 방법은 하나 이상의 **CPE** 매개변수 값을 수정하기 위해 **ACS**에 의해 사용된다**.**
- **GetParametersValues:** 이 방법은 하나 이상의 **CPE** 매개변수 값을 얻기 위해 **ACS**에 의해 사용된다**.**
- **GetParametersNames:** 이 방법은 특정 **CPE**에 접근할 수 있는 매개변수를 발견하기 위해 **ACS**에 의해 사용된다**.**
- **GetParametersAttributes:** 이 방법은 **ACS**가 하나 이상의 **CPE** 매개 변수와 관련된 속성을 읽기 위해 사용된다**.**
- **SetParametersAttributes:** 이 방법은 하나 이상의 **CPE** 매개 변수와 관련된 속성을 수정하기 위해 **ACS**에 의해 사용된다**.**
- **Download:** 이 방법은 **CPE**가 지정된 위치에서 지정된 파일을 다운로드하도록 하기 위해 **ACS**에 의해 사용된다**.**
- **FactoryReset: CPE**를 공장 기본 설정으로 초기화 한다**.**
- **Reboot: CPE**를 재부팅하고 극도의 주의를 요한다**.**

## **4.4 기기 설정**

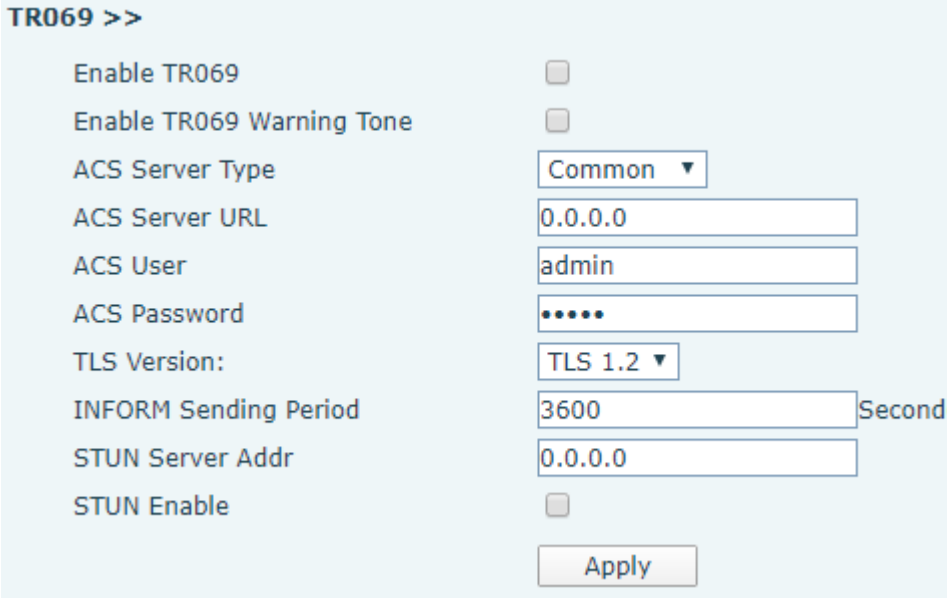

- **Enable TR069: TR069** 프로토콜 사용
- **Enable TR069 Warning Tone: TR069**  연결에 대한 경고음**:** 성공 또는 실패
- **ACS Server Type: ACS**의 서버 유형
- **ACS Server URL: TR069** 연결 요청을 수신하는 **ACS**의 **URL**
- **ACS User:** 권한 부여 사용자
- **ACS Password:** 인증 암호
	- **INFORM Sending Period: Inform RPC**  요청은 일정 간격으로 **ACS**로 전송되어야 함
	- **STUN Server Addr: STUN** 서버 주소
	- **STUN Enable: STUN** 서버 사용

**CPE** 기기가 **NAT** 게이트웨이 뒤에 있을 때는 **STUN**을 활성화하여 **ACS**가 **CPE**와의 연결을 설정하고자 할 때 **CPE**에 **UDP** 연결 요청을 보낼 수 있도록 해야 한다**. CPE**는 **UDP** 연결 요청을 수신하는 **NAT binding**을 존속하기 위해 충분한 빈도로 **period STUN binding** 요청을 전송한다**.**

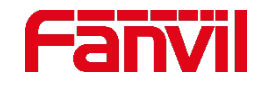

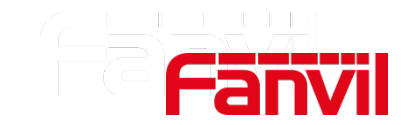

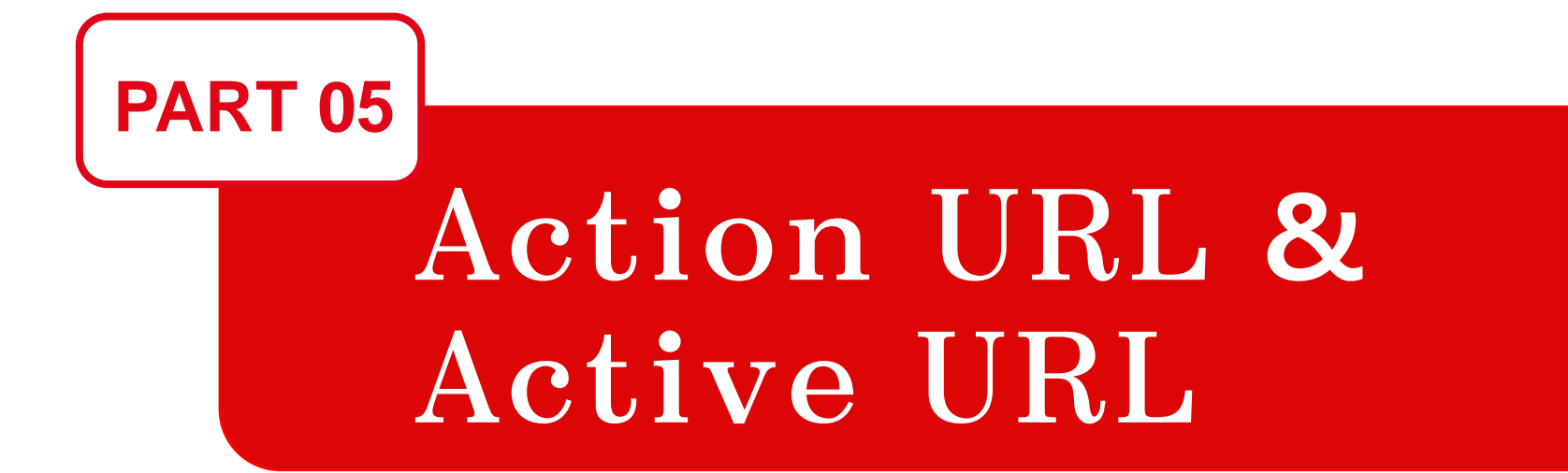

## **5. Action URL & Active URL**

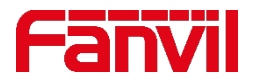

#### **5.1 Action URL / Active URL**

- **Action URL & Active URL**은 **CTI**를 위해 설계되었다**.**
- **Action URL** 은 원격 애플리케이션 콘솔에 기기 상태를 보고하기 위해 사용된다**.**
- **Active URL** 은 원격 애플리케이션 콘솔에서 기기의 다양한 작동을 제어하기 위해 사용된다**.**
- **Active URL** 은 기기의 상태를 모니터하고자 하는 타사 시스템에서 사용될 수 있다**.** 상태가 변경될 경우 기기는 **HTTP GET** 요청을 원격으로 보낸다**.**
- 타사 응용 프로그램에서 기기에 무언가를 요청하고자 할 때 **Action URL**을 사용할 수 있다**.**  예**)** 출력 릴레이를 활성화하거나 기기에서 호출하는 것 등

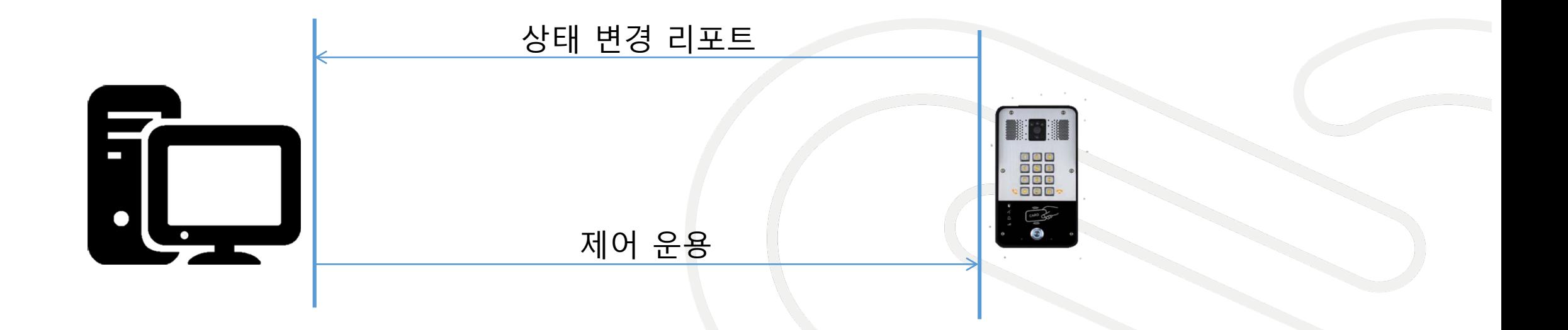

## **5. Action URL & Active URL**

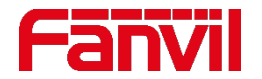

#### **5.2 Action URL의 예**

- 타사 애플리케이션에서 기기의 **SIP** 등록 상태를 모니터링 하기를 원한다**.**
- **SIP** 등록 상태가 변경되면 기기는 **HTTP** 명령을 작성하여 원격 응용 프로그램으로 전송한다**.**
- **HTTP** 요청 형식**:**

**[http://172.18.90.254/reg\\_success?mac=\\$mac](http://172.18.90.254/reg_success?mac=$mac) 172.18.90.254** 원격 애플리케이션의 **IP** 주소이다**. reg\_success** 는 **SIP** 등록을 처리하는 방식을 나타내며 원격 애플리케이션에 의해 정의된다**. \$mac** 은 기기의 내부 변수이다**. HTTP GET** 요청이 시작되기 전에 시스템은 값을 시스템의 현재 값으로 대체한다**.** 

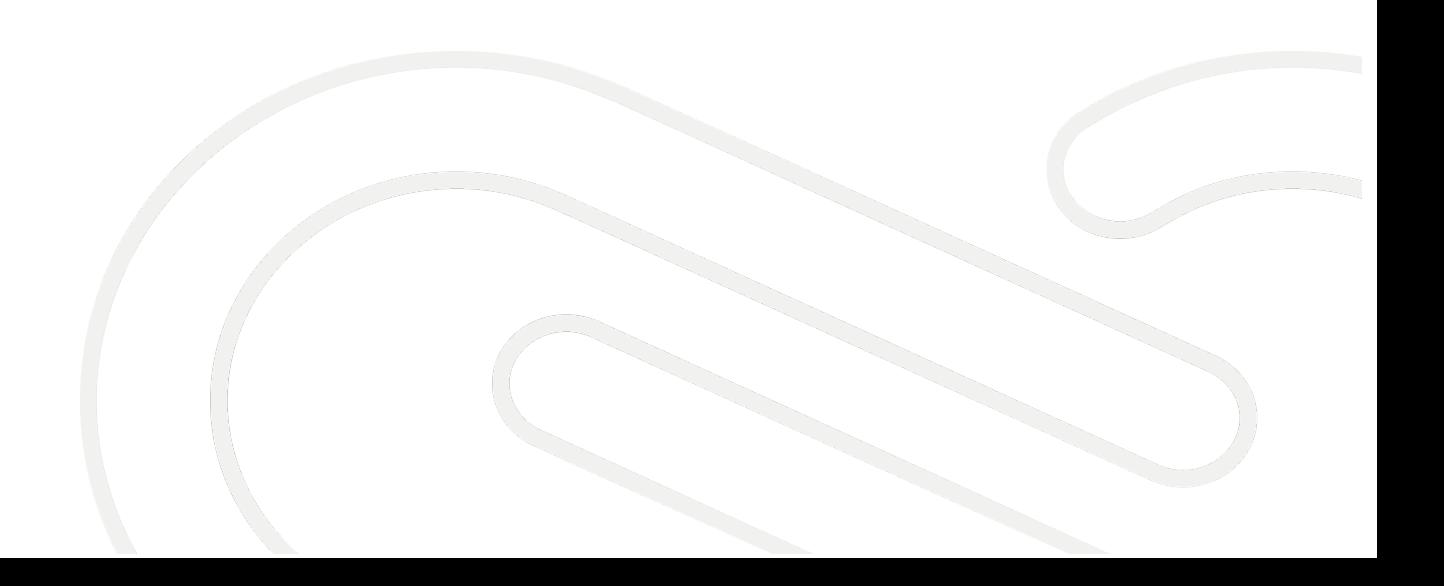

## **5. Action URL & Active URL**

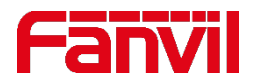

#### **5.3 Active URL의 예**

- **1.** 기기에서 전화 걸기
- 타사 애플리케이션이 기기의 특정 **URL**로 **HTTP GET** 요청을 전송한다**.**
- **URL** 형식**:**

**http://admin:admin@172.18.90.37/cgi-**

**[bin/ConfigManApp.com?key=SPEAKER;1001;ENTER](http://admin:admin@172.18.90.37/cgi-bin/ConfigMan.com?key=SPEAKER;1001;ENTER)** 기기가 요청을 받으면 **1001** 번 스피커로 전화를 한다**.** 

- **2.** 문을 열기 위해 출력 릴레이 작동
- 인터폰을 위한 형식**:**

**http://admin:admin@172.18.90.37/cgi-**

**[bin/ConfigManApp.com?egs&output1=OUT1\\_SOS](http://admin:admin@172.18.90.37/cgi-bin/ConfigManApp.com?egs&output1=OUT1_SOS)**

**output1** 은 첫번째 출력 릴레이 의미**, OUT1\_SOS** 는 웹 **GUI – security settings (**보안 설정**) – Alert trigger settings (**경고 트리거 설정**) – output1 – Active URL** 트리거 에서 설정할 수 있다**.**

• 도어폰을 위한 형식**: http://admin:admin@172.18.90.37/cgi[bin/ConfigManApp.com?Key=F\\_LOCK&code=\\*](http://admin:admin@172.18.90.37/cgi-bin/ConfigManApp.com?Key=F_LOCK&code=*)** 마지막 문자**\*** 기본 원격 호출 암호로 웹 **GUI – EGS settings – Feature – Calling password** 에서 설정할 수 있다**.** 

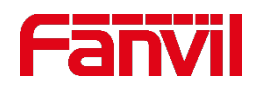

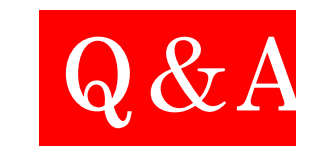

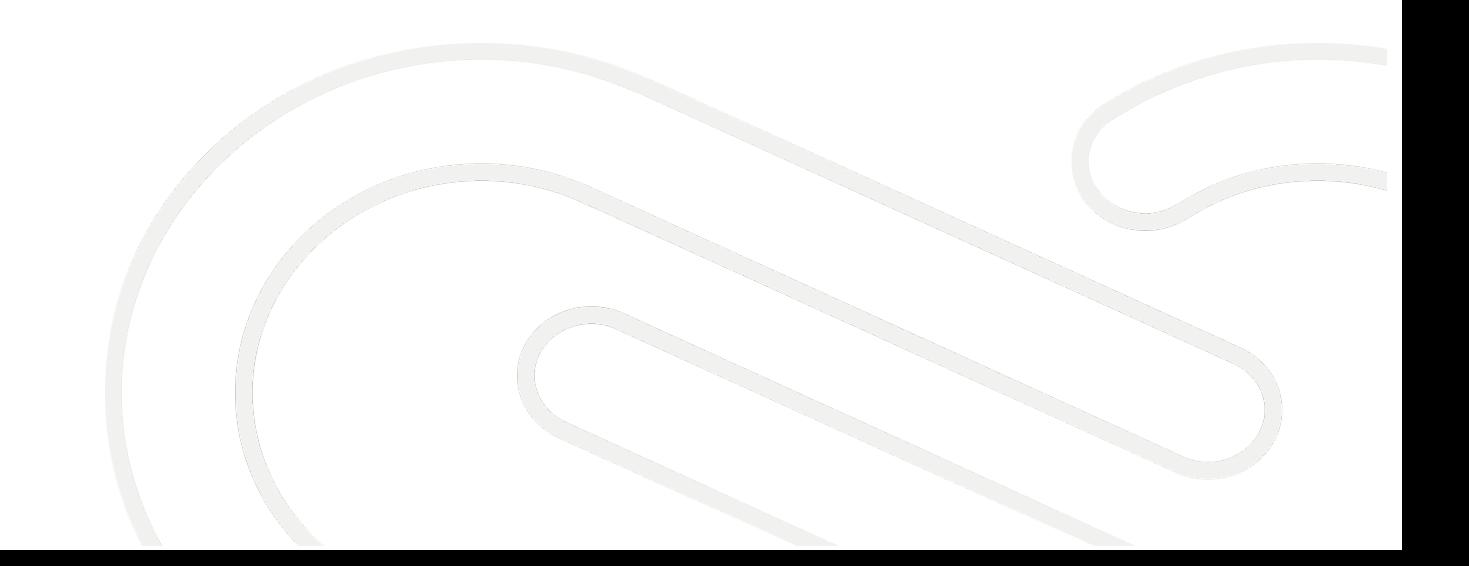

# **THANKS**

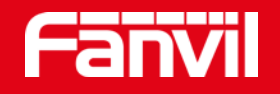

#### Fanvil Technology Co., Ltd

Add: 4F, Block A, Building 1#, GaoXinQi Hi-Tech Park (Phase-II), 67th District, Bao'An, Shenzhen, China Tel: +86-755-2640-2199 Fax:+86-755-2640-2618 Email: sales@fanvil.com www.fanvil.com